## **Noah-Toolbar 'springt' bzw. wird nicht korrekt dargestellt | Lösung**

## Problemstellung

Wird über den Kunden Noah gestartet und dabei die Noah Toolbar in AMPAREX nicht korrekt angezeigt oder diese 'springt', muss in der Filialverwaltung unter AMPAREX ein neuer Schlüssel eingetragen werden.

## Lösung

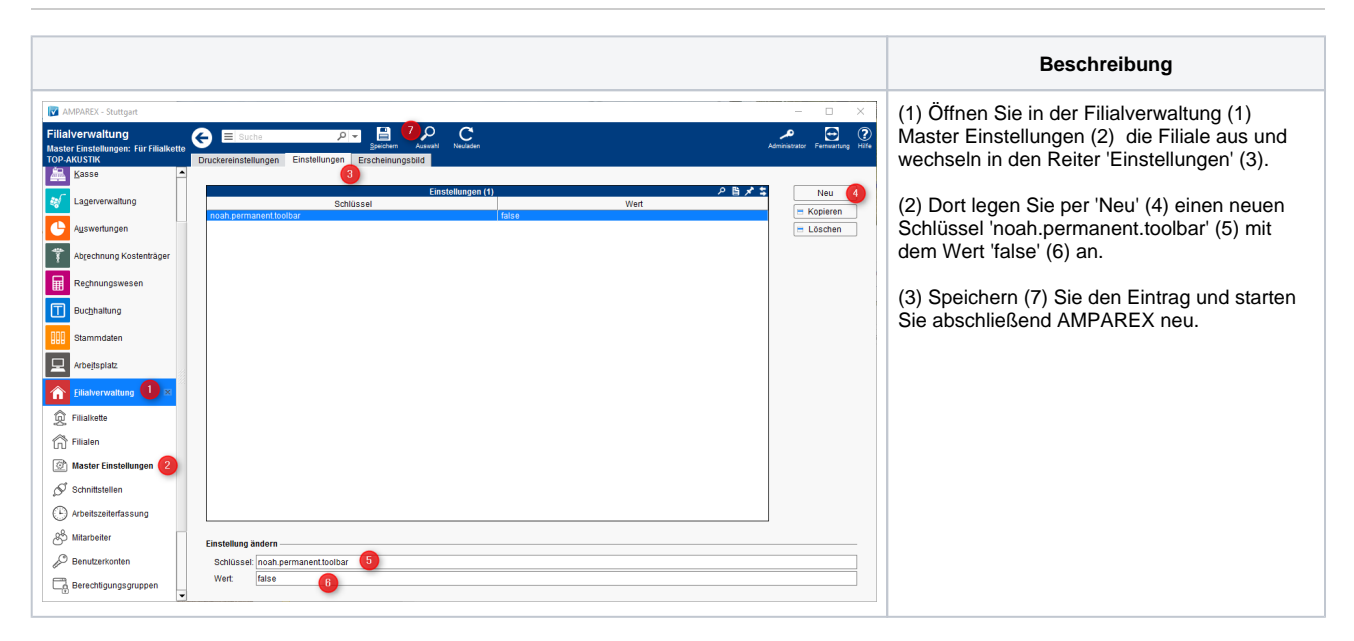